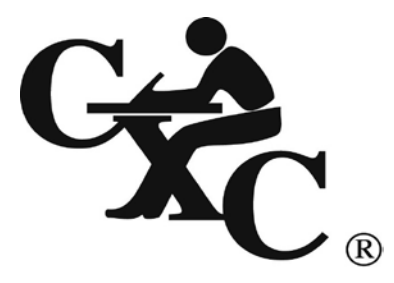

# **CARIBBEANEXAMINATIONSCOUNCIL**

**Caribbean Secondary Education Certificate CSEC** ®

# **INFORMATION TECHNOLOGY SYLLABUS**

**Effective for examinations from May/June 2010**

Published by the Caribbean Examinations Council

All rights reserved. No part of this publication may be reproduced, stored in a retrieval system, or transmitted in any form, or by any means electronic, photocopying, recording or otherwise without prior permission of the author or publisher.

Correspondence related to the syllabus should be addressed to:

The Pro-Registrar Caribbean Examinations Council Caenwood Centre 37 Arnold Road, Kingston 5, Jamaica, W.I.

Telephone: (876) 630-5200 Facsimile Number: (876) 967-4972 E-mail address: [cxcwzo@cxc.org](mailto:cxcwzo@cxc.org) Website: [www.cxc.org](http://www.cxc.org/)

Copyright © 2008, by Caribbean Examinations Council The Garrison, St Michael BB14038, Barbados

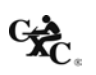

*CXC 30/G/SYLL 08*

# **Contents**

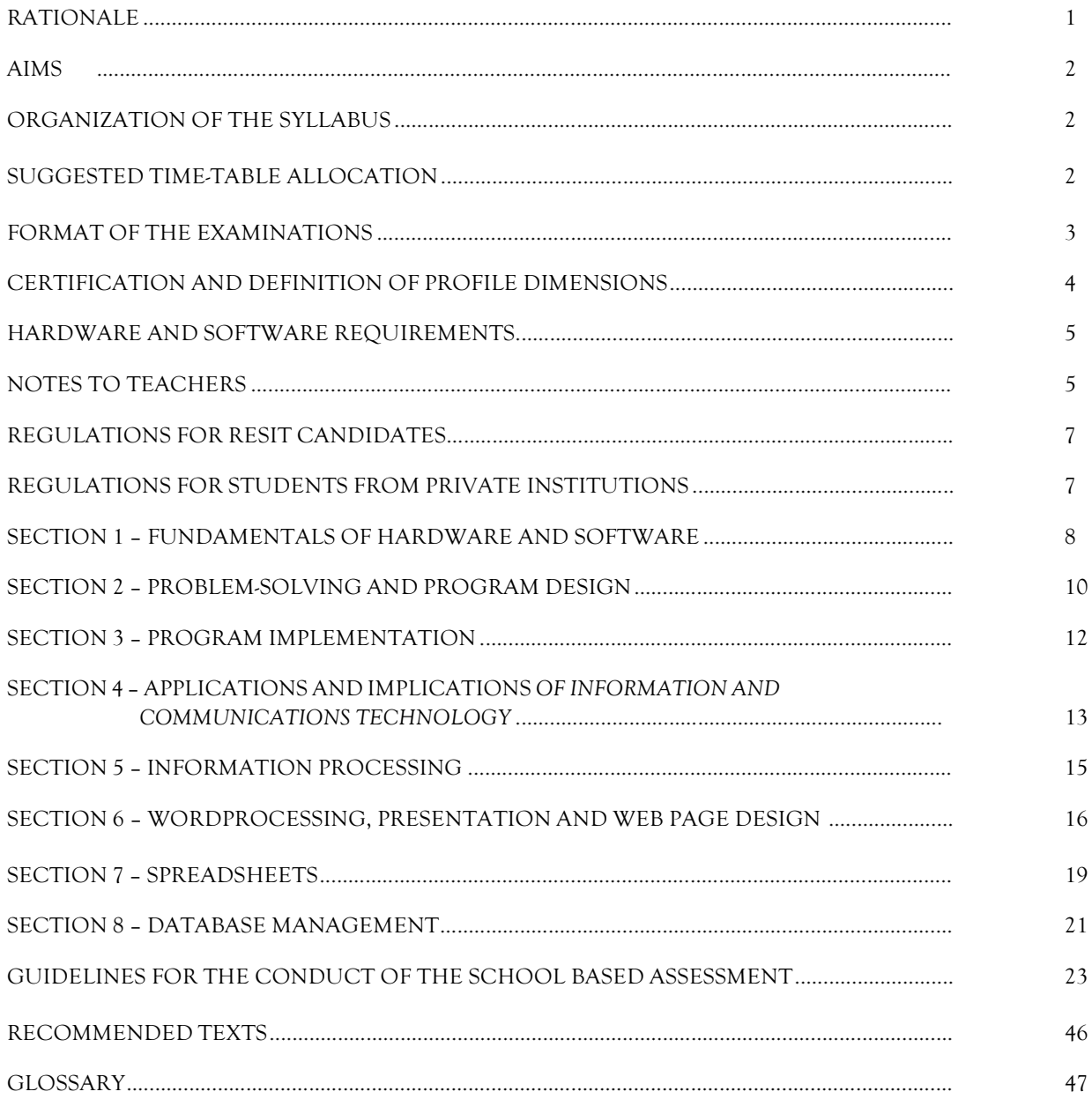

**This document CXC 30/G/SYLL 08 replaces CXC 30/G; T/SYLL 00A issued in 2000.**

**Revised 2000, 2008, 2013**

**Please check the website, [www.cxc.org](http://www.cxc.org/) for updates on CXC's syllabuses.**

*CXC 30/G/SYLL 08*

# **Information Technology Syllabus**

<span id="page-4-0"></span>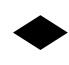

# ◆ **RATIONALE**

Information Technology has evolved over the past five decades in response to the need for more efficient techniques to manage the significantly increased volume and sophistication of the knowledge reservoir of mankind. It merges the study of Computer Science, Telecommunications and Office Automation; involves the collection, storage, accessing, processing and dissemination of information and impacts on both work and leisure activities.

In a world characterised by technological innovation and computerized responses to situations in the work place and in the wider society, all citizens will need to have practical exposure to the techniques of Information Technology in order to bridge the widening gap between Caribbean nations and the developed countries and provide our citizens with the best chances for survival and growth in this new age.

A structured programme in Information Technology develops computer-related skills and encourages the development of analytical and design skills which are applicable in all areas of the curriculum. This unique feature warrants the inclusion of Information Technology in the secondary school curriculum.

This syllabus is designed to provide a coherent view of the significance of information in a socio-economic context. Emphasis is placed on application of knowledge and the use of the computer. This approach has been adopted in recognition of the impact that changes in the availability of information can have on the educational process. The focus is on getting students to develop skills for life in an increasingly technological world, rather than on students absorbing a myriad of seemingly unrelated facts which may have only short term relevance.

The syllabus aims to provide the kind of practical experience which includes an element of discovery, and fosters self-confidence, together with the practical skills that will prepare students to meet the region's need for greatly increased productivity and cost effective procedures.

*The Information Technology syllabus is based on objectives, skills and content which will cultivate the attributes of the Ideal Caribbean Person as articulated by CARICOM. That is, a Caribbean person who demonstrates multiple literacies, as well as independent and critical thinking. The individual questions the beliefs and practices of the past and brings this to bear on the* innovative application of science and technology to problem solving. Such a person will inevitably demonstrate a high level of *self-confidence and self-esteem, a positive work ethic, and display and nurture creative imagination in the economic and*  entrepreneurial spheres and other areas of life. Also, in keeping with the UNESCO Pillars of Learning, this course of study will *contribute to the development of a person who will learn to be, learn to know, learn to do, learn to live together, and learn to transform oneself and society.* 

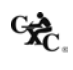

<span id="page-5-0"></span>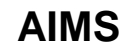

The syllabus aims to:

- 1. *prepare students to function effectively in a dynamic technological era;*
- 2. *promote* the development of computer-related skills for immediate application to other curricular areas;
- 3. *provide a foundation for post-secondary education;*
- 4. *facilitate the development and application of problem-solving skills in students.*

## <span id="page-5-1"></span>◆ **ORGANIZATION OF THE SYLLABUS**

The syllabus is organised under eight main sections.

- 1. Fundamentals of Hardware and Software
- 2. *Problem-Solving and Program Design*
- 3. Program *Implementation*
- 4. *Applications and Implications of Information and Communications Technology*
- 5. Information Processing
- 6. Wordprocessing, *Presentation and Web Page Design*
- 7. Spreadsheets
- 8. Database Management

# <span id="page-5-2"></span>◆ **SUGGESTED TIME-TABLE ALLOCATION**

It is estimated that the syllabus can be covered in approximately 160 hours or 4 periods per week during the fourth and fifth years in the secondary school. A suggested time allocation (in hours) is shown below for each section. The laboratory hours indicated are calculated on a per student basis.

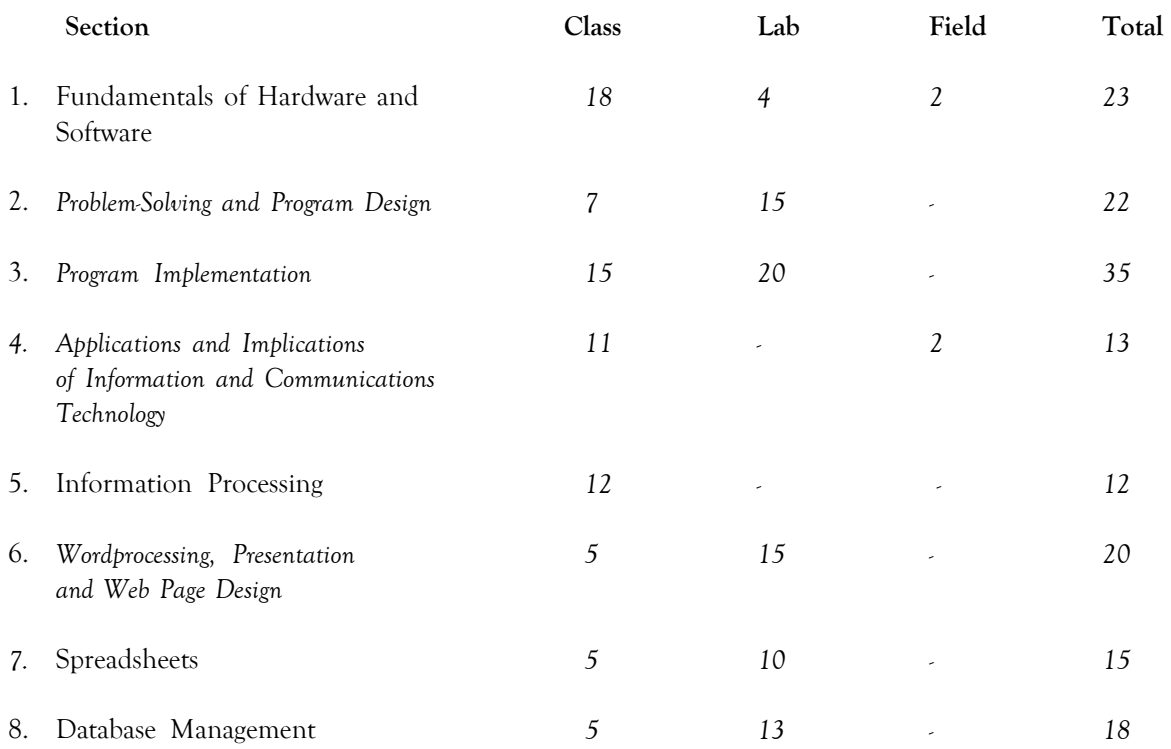

#### **Allied Subjects**

Although no subjects are being specified as either prerequisites or co-requisites to Information Technology, it is expected that students would have pursued a course in Mathematics up to Grade 9 (Form 3).

# <span id="page-6-0"></span>◆ **FORMAT OF THE EXAMINATIONS**

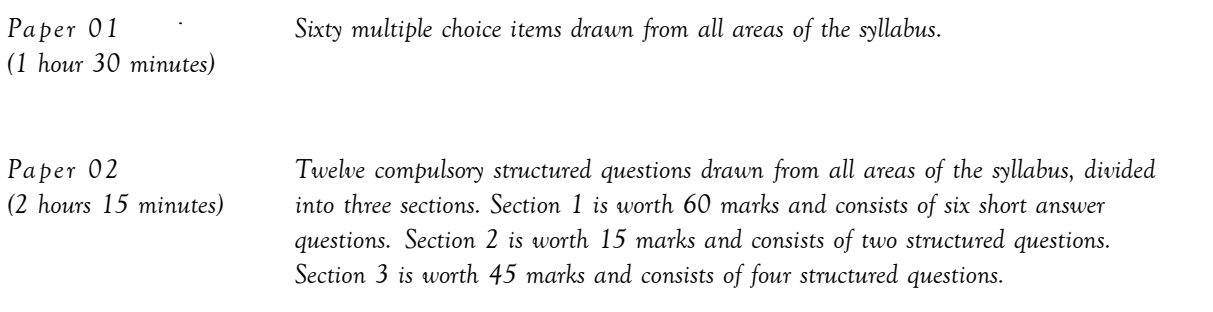

#### *School Based Assessment*

*Paper 03 The SBA component will comprise a practical project testing: Section 2, Problem-Solving and Program Design; Section 3, Program Implementation; Section 6, Wordprocessing; Section 7, Spreadsheets and Section 8, Database Management.*

*The Project will carry 90 marks which will account for 30% of the final grade. This 90 marks will be distributed as follows: 20 for Wordprocessing; 20 for Spreadsheets; 20 for Database Management and 30 Problem-Solving and Programming. The project will be marked by the teacher in accordance with CXC guidelines and the marks should be submitted to CXC. The assignment should be administered as specified in the instructions contained in the Guidelines to the Conduct of the SBA, on pages 23 – 45. N.B. A student doing more than one subject in the Business cognate group may submit one SBA project under a theme that covers the group.*

# <span id="page-7-0"></span>◆ **CERTIFICATION AND DEFINITION OF PROFILE DIMENSIONS**

*The subject will be examined for certification at the General Proficiency.*

In addition to an overall grade, there will be a profile report that reflects the performance of each candidate under the *following headings.*

#### Profile Dimensions

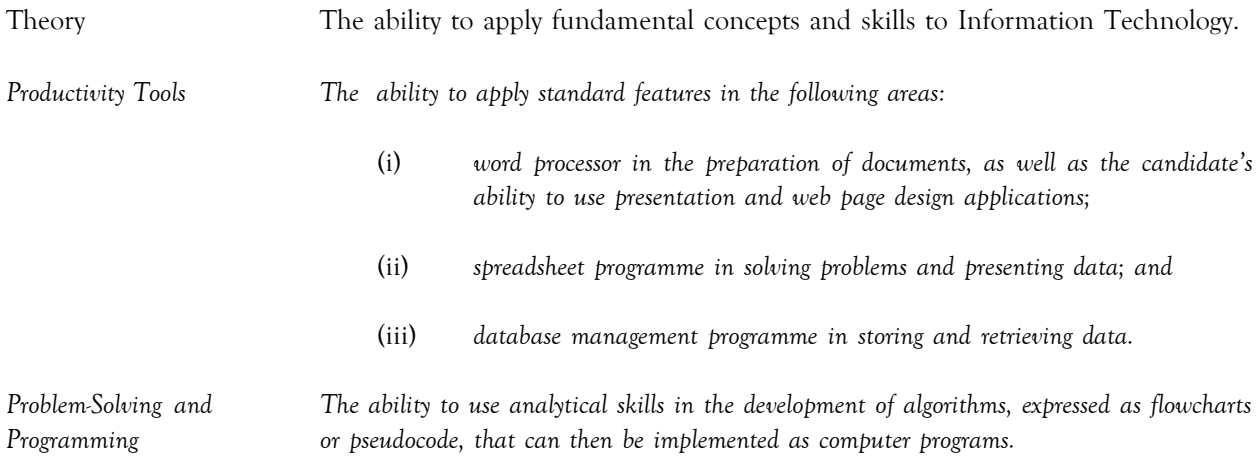

#### *MARK AND WEIGHT ALLOCATION FOR PROFILE DIMENSIONS*

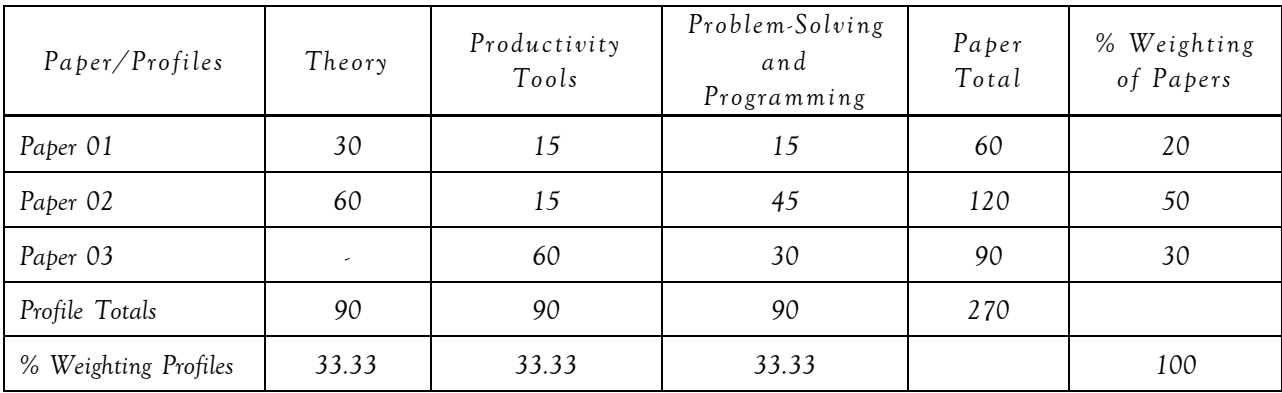

# <span id="page-8-0"></span>◆ **HARDWARE AND SOFTWARE REQUIREMENTS**

#### For Schools:

- 1. It is the responsibility of schools presenting candidates for the examinations to ensure that the required hardware and software are in place to achieve the syllabus objectives.
- *2. PASCAL is recommended for the programming units.*
- 3. Students should have access to *a PASCAL compiler and* productivity software offering the advanced features required by the syllabus. From the list provided below, teachers may select appropriate software for the Wordprocessing, Spreadsheets*,* Database Management, *Presentation and Web Page Design* components of the syllabus.

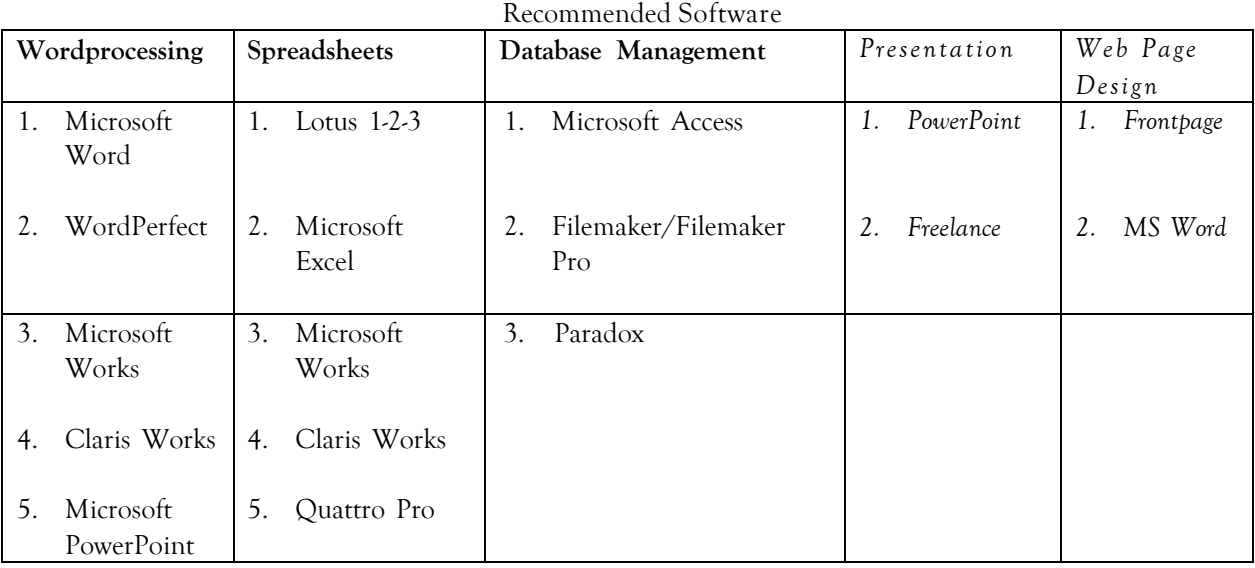

# <span id="page-8-1"></span>◆ **NOTES TO TEACHERS**

- 1. Students should be aware of the input/process/storage/output cycle as it pertains to hardware and software components in Section 1.
- 2. Section 2 should be taught before Section 3. Students should learn how to write algorithms, before they are *introduced to coding in a programming language.*
- 3. In Section 2, the focus should be on the development of problem solutions in the form of algorithms written in pseudocode/flowchart. The problem-solving skills acquired in this section serves as a foundation for programming in Section 3.
- 4. In Section 3, students are required to translate the algorithms developed in Section 2 into computer programs, *using the recommended programming language (PASCAL). Use simple problems, for example, finding the*

*average of a set of integers, or calculating tax payable, to illustrate how to develop simple programs.*

- *5. In Section 3, laboratory sessions should be used to:*
	- *a. familiarize the student with the features of the recommended compiler;*
	- *b. identify and correct syntax errors;*
	- *c. identify and correct logic errors;*
	- *d. execute program and display results; and*
	- *e. introduce students to and encourage them to use the debugging tool.*

It is recommended that the students be required to write the programs on paper, before they get on the computer. That is, the act of program coding should take place before they actually get on the computer. This allows *for more efficient utilization of computer time.*

- 6. In Section 4, the aim is to familiarize the students with basic terms and concepts associated with computer networks and the Internet. A detailed treatment of the concepts is NOT required. Where possible, it would be helpful if teachers invite someone with expertise in Internet Technology to address the class and explain some of *the concepts.*
- 7. *While* it is expected that students would gain skills in the use of productivity tools through practice on specific packages, teachers should ensure that students have an appreciation of the generic operations of each of the productivity tools so that skills are transferable to other packages.
- 8. Teachers should organize field trips to allow students to see a variety of hardware used in diverse application areas.
- 9. Although not a requirement of the course, it may be useful to apprise students of the history of computers.
- 10. Teachers should encourage students to read computer magazines and, if possible, the school should subscribe to several of these.
- 11. A glossary has been provided to facilitate a uniform interpretation of the terminology used in the syllabus. Teachers are advised to make use of this glossary and also the list of recommended texts. However, the reading list provided is not exhaustive and additional references should be consulted.

# <span id="page-10-0"></span>◆ **REGULATIONS FOR RESIT CANDIDATES**

- 1. Resit candidates must complete all the components of the examination.
- 2. Candidates who *earned at least* 50 percent of the MODERATED scores for the SBA component *at the previous sitting may elect not to repeat this component provided they rewrite the examination in the subsequent year.*
- 3. SBA scores can be transferred once only, that is to the examination immediately following that for which the SBA scores were obtained.
- 4. Resit candidates may be entered through the Local Registrar and should on registration indicate that they are resit candidates and give their registration number from the previous year.
- 5. Candidates who obtained less than 50% of the Moderated marks for the SBA component must repeat the component at any subsequent year and must fulfil the requirements for that year. Candidates may choose to do a new project or improve on the project done in the previous year.
- 6. Candidates repeating the SBA component must be entered through a school or other approved educational institution.

# ◆ **REGULATIONS FOR** *STUDENTS FROM PRIVATE INSTITUTIONS*

- 1. *Candidates entered for the examination through private institutions recognized by the Council will be required to complete all the requirements of the syllabus.*
- 2. *Although the project is assessed in components in class, candidates are to be given the entire project. As candidates work on individual components in class they must be monitored by tutors in the institution and given feedback before the final assessment of that component. Tutors must also monitor candidates' project to determine the veracity of work submitted. Tutors should not accept projects which were not monitored during development. The marks recorded in the four components will be collated to form the final SBA mark for submission by April 30, in the year of the examination.*
- 3. *Marks must be submitted to the Caribbean Examinations Council on the School-Based Assessment forms provided online. The forms should be submitted electronically via the SBA data capture module on the Online Registration System (ORS) on the Council's website www.cxc.org Candidates who do not fulfil the requirements for the School-Based Assessment will be reported as "ungraded".*
- 4. *Candidates as well as tutors must retain a copy of the completed component as part of their portfolio.*

# ◆ **SECTION 1: FUNDAMENTALS OF HARDWARE AND SOFTWARE**

## **GENERAL OBJECTIVES**

On completion of this Section, students should:

- 1. appreciate the fundamental hardware and software terminologies and concepts;
- 2. *develop* expertise in the operation and use of microcomputer-based systems.

#### **SPECIFIC OBJECTIVES CONTENT**

Students should be able to:

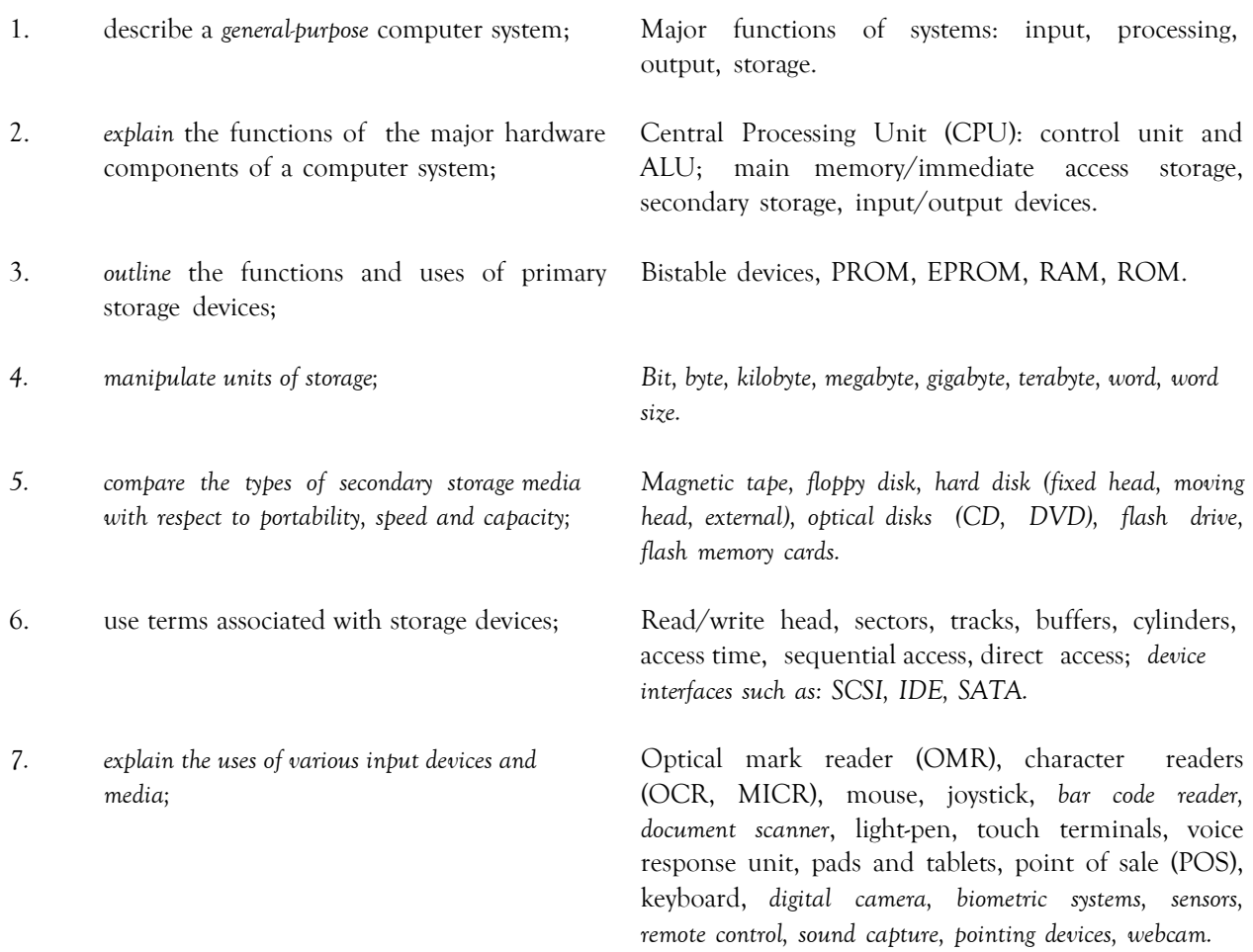

 $C_{\overline{AC}_*}$ 

# **FUNDAMENTALS OF HARDWARE AND SOFTWARE (cont'd)**

## **SPECIFIC OBJECTIVES CONTENT**

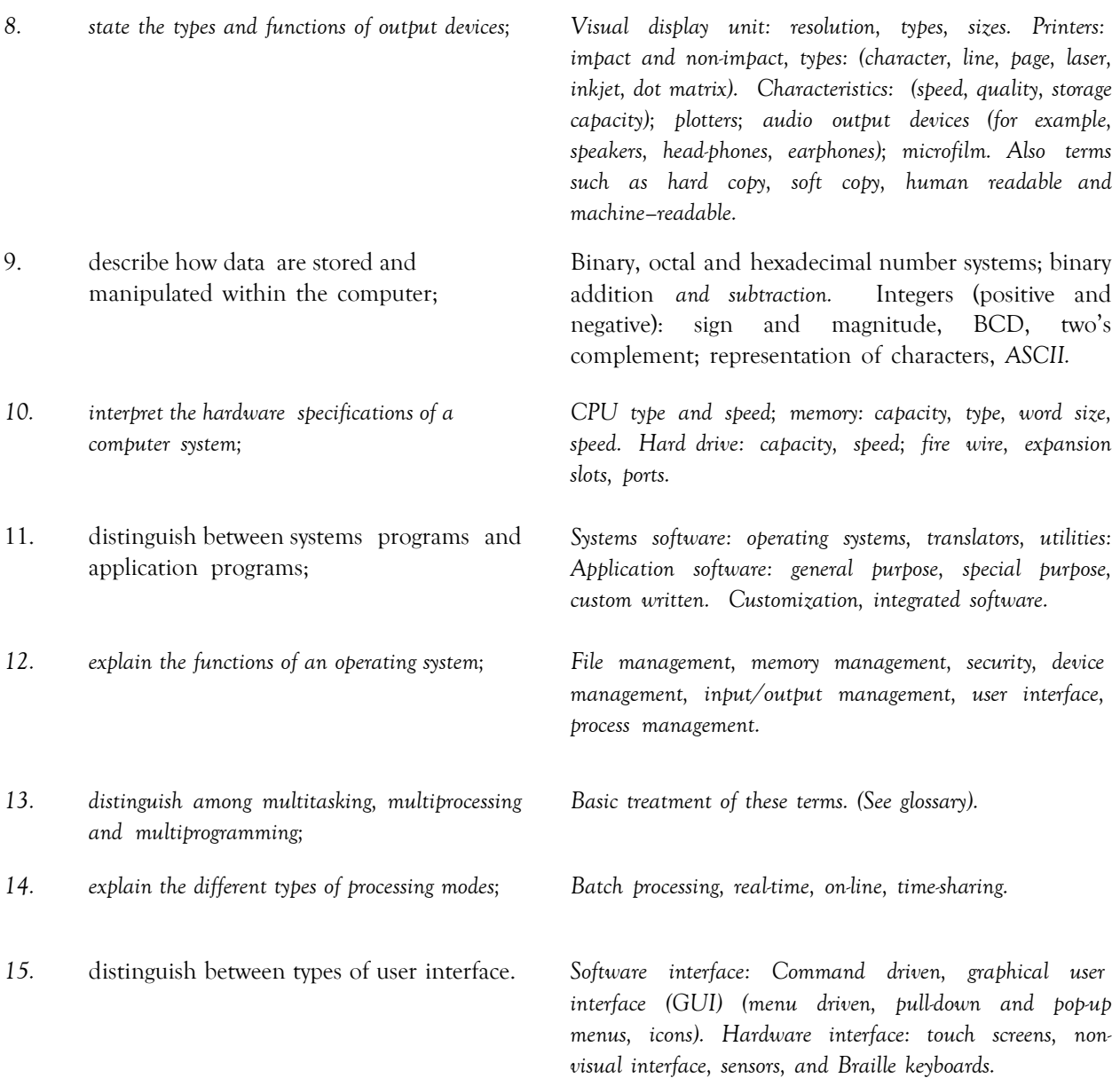

# ◆**SECTION 2:** *PROBLEM-SOLVING AND PROGRAM DESIGN*

#### **GENERAL OBJECTIVE**

On completion of this Section, students should have an understanding of the fundamental principles and practices of p*roblem-solving on the computer*.

## **SPECIFIC OBJECTIVES CONTENT**

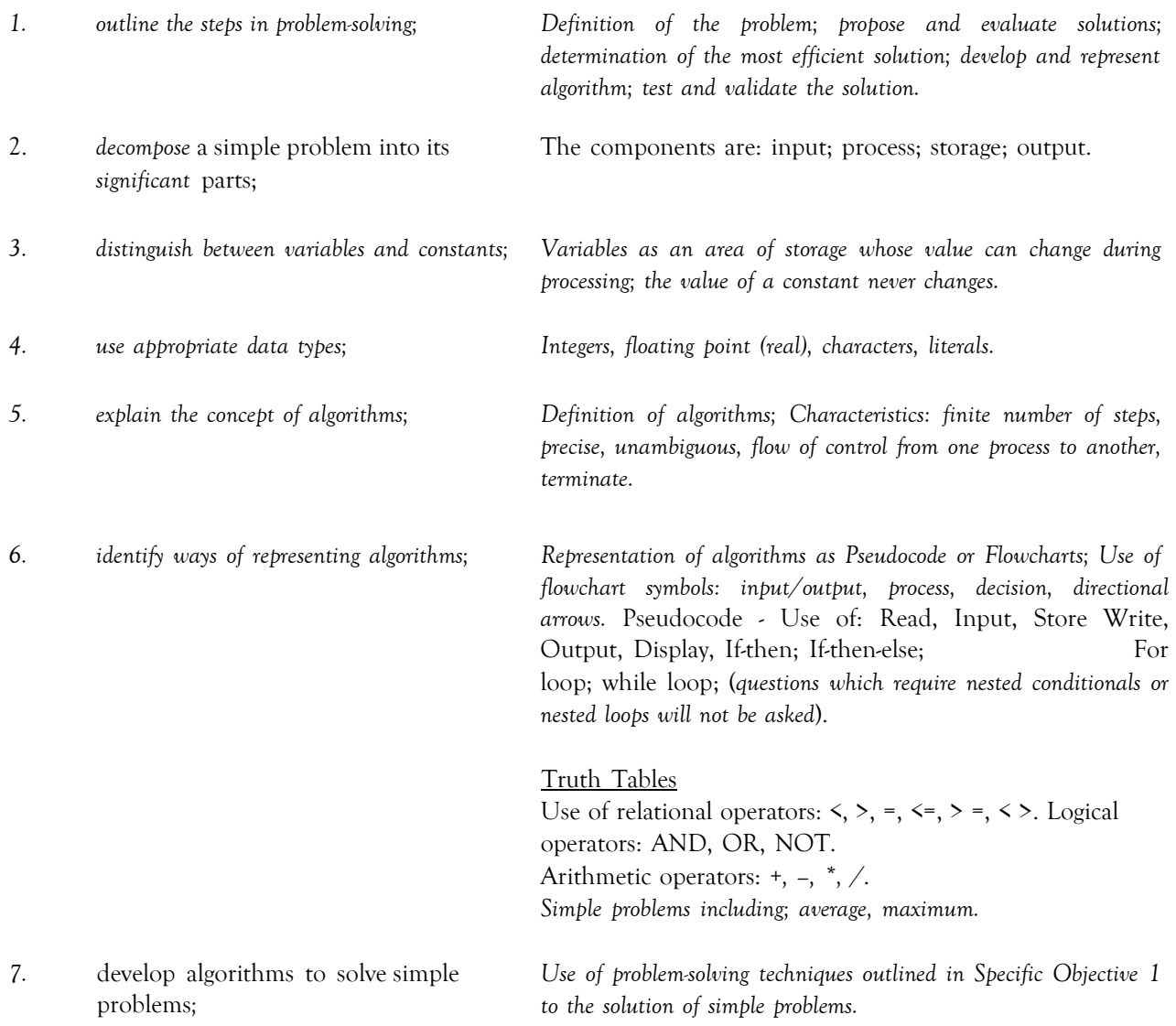

# **PROBLEM-SOLVING AND PROGRAM DESIGN (cont'd)**

## **SPECIFIC OBJECTIVES CONTENT**

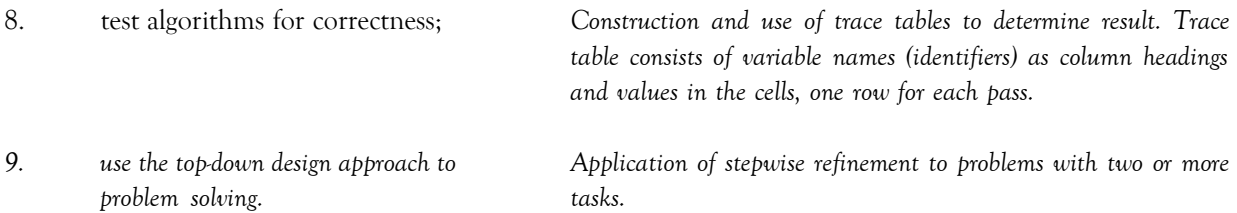

# ◆ **SECTION 3:** *PROGRAM IMPLEMENTATION*

#### **GENERAL OBJECTIVE**

On completion of this Section, *students should have an understanding of how to convert algorithms to programs using structured programming techniques.*

#### **SPECIFIC OBJECTIVES CONTENT**

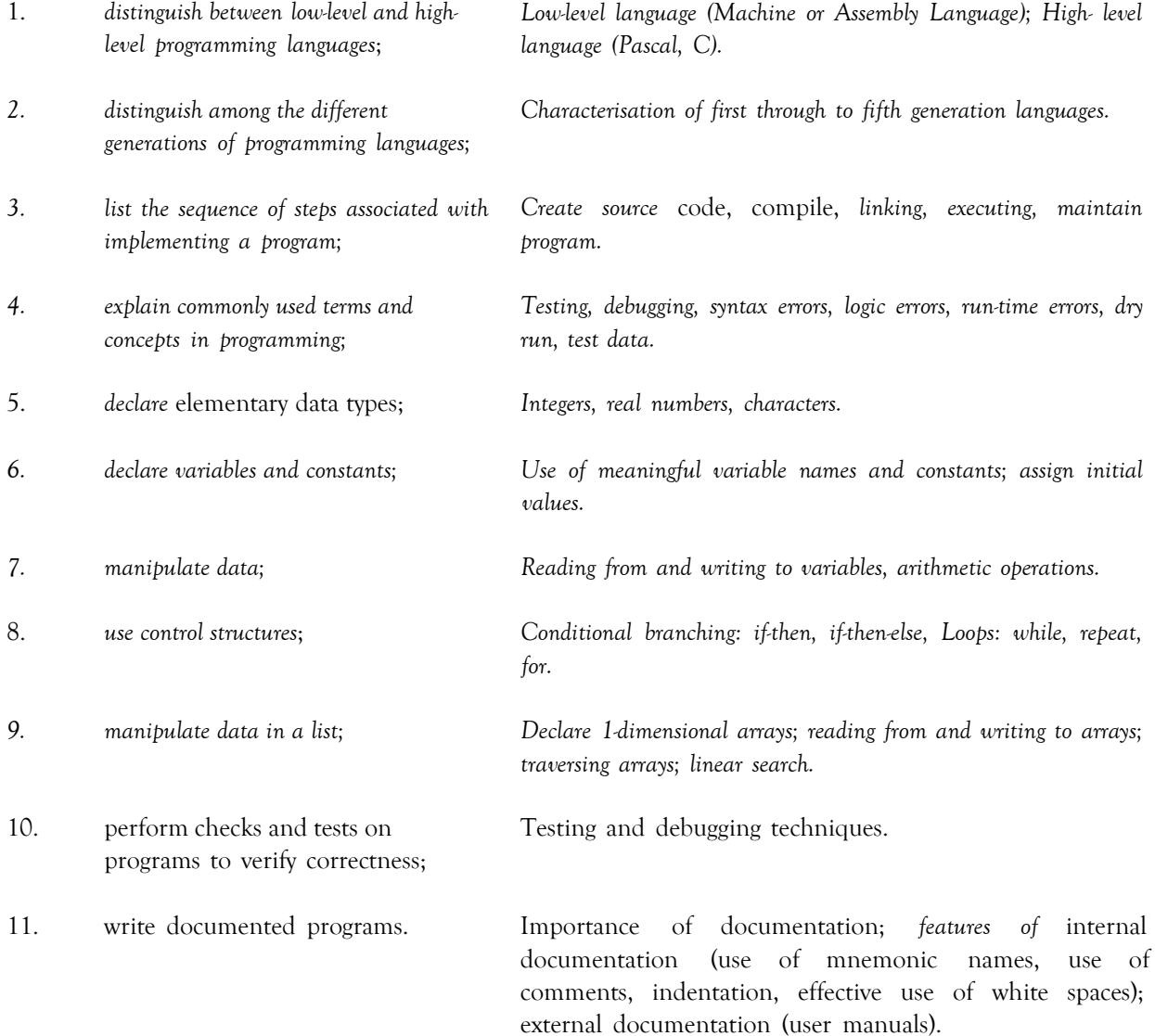

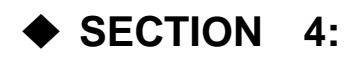

# ◆ **SECTION 4: APPLICATIONS AND IMPLICATIONS** *OF INFORMATION AND COMMUNICATIONS TECHNOLOGY*

#### **GENERAL OBJECTIVES**

On completion of this Section, students should *develop an awareness of*:

- *1. the use of the computer and the implications of that use;*
- *2. trends in Internet and Communications Technology;*
- *3. careers in the field of Information Technology.*

#### **A: INTERNET AND COMMUNICATIONS TECHNOLOGY**

#### **SPECIFIC OBJECTIVES CONTENT**

Students should be able to:

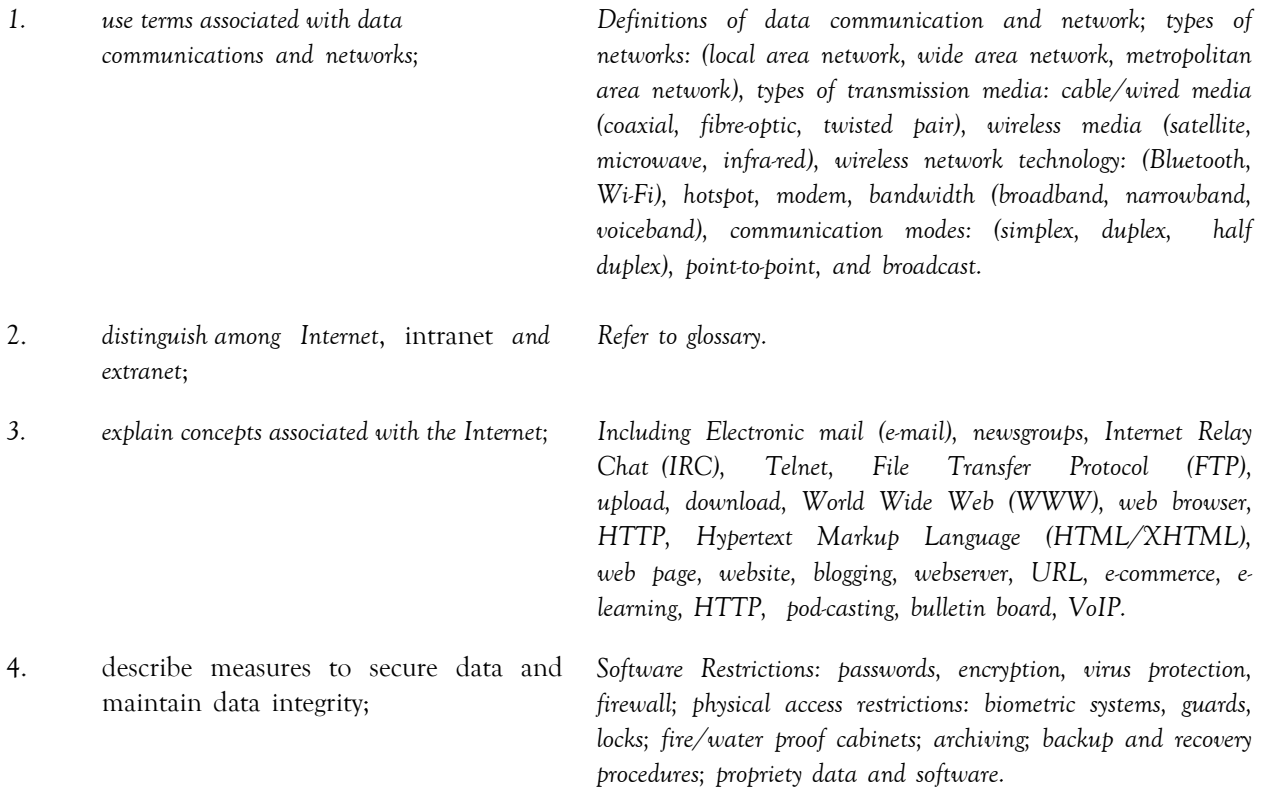

 $C_{\overline{AC}}$ 

## **APPLICATIONS AND IMPLICATIONS** *OF INFORMATION AND COMMUNICATIONS TECHNOLOGY* **(cont'd)**

#### **B: APPLICATIONS AND IMPLICATIONS**

#### **SPECIFIC OBJECTIVES CONTENT**

*testers, webmaster, web-developer, software trainer, multi-media*

Students should be able to:

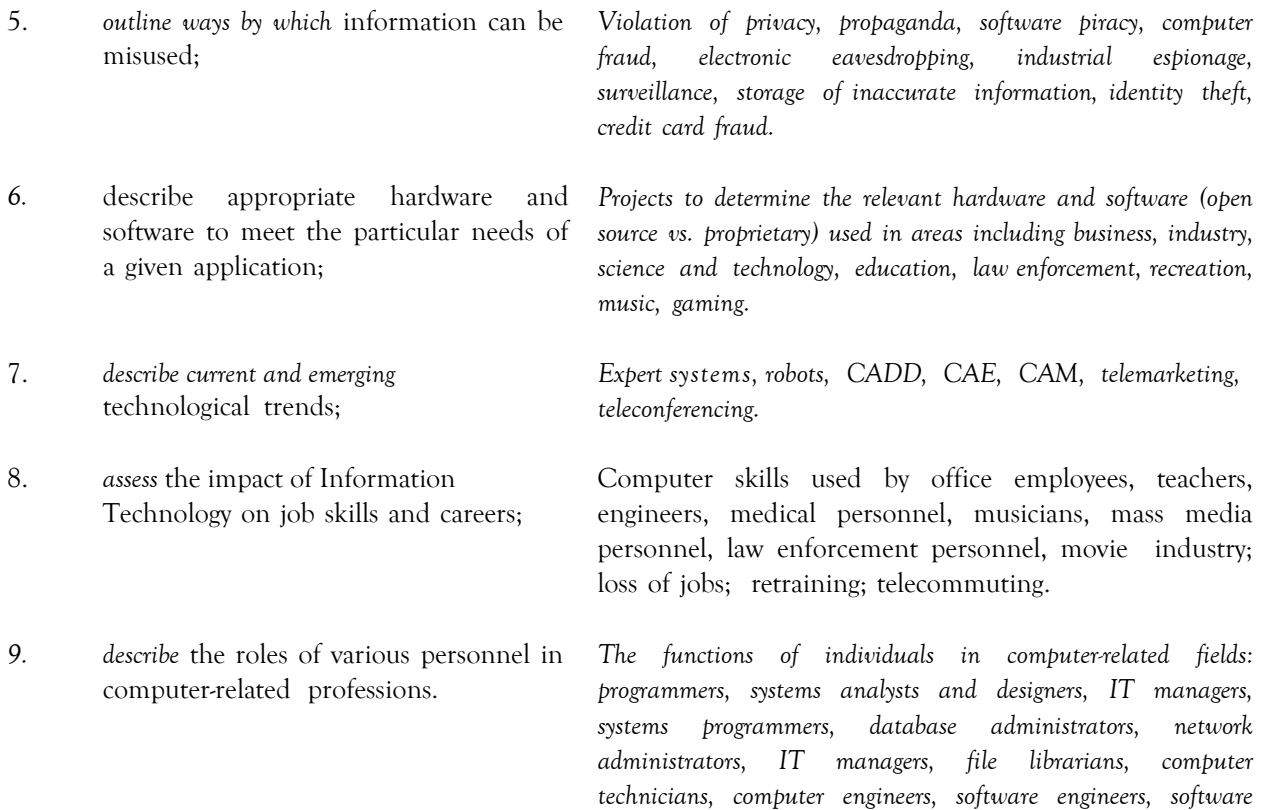

*artists.*

**C<sub>x</sub>**  $\alpha$  *CXC 30/G/SYLL 08* 14

# <span id="page-18-0"></span>**SECTION 5: INFORMATION PROCESSING**

#### **GENERAL OBJECTIVE**

On completion of this Section, students should develop an understanding of the principles, organization and operation of Information Processing Systems.

#### **SPECIFIC OBJECTIVES CONTENT**

Students should be able to:

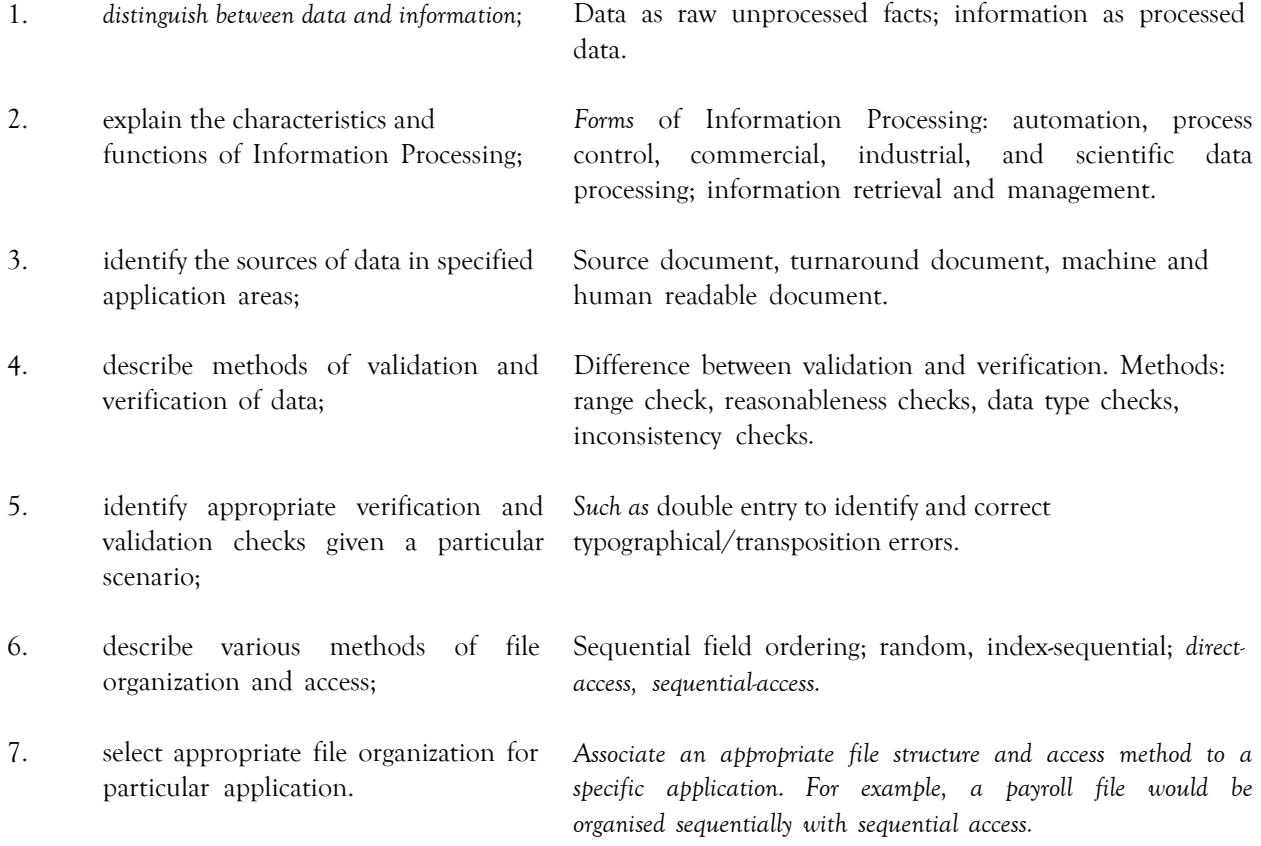

**C<sub>x</sub>**  $\alpha$  *CXC 30/G/SYLL 08* 15

# <span id="page-19-0"></span>◆ *SECTION 6: WORDPROCESSING, PRESENTATION AND WEB PAGE DESIGN*

#### **GENERAL OBJECTIVE**

On completion of this Section, students should have hands-on experience in the use of Wordprocessing, *Presentation and Web Page Design* packages in the development of *computer-generated documents* and be able to express their aptitude and creativity in design.

#### **A: WORDPROCESSING**

#### **SPECIFIC OBJECTIVES CONTENT**

Students should be able to:

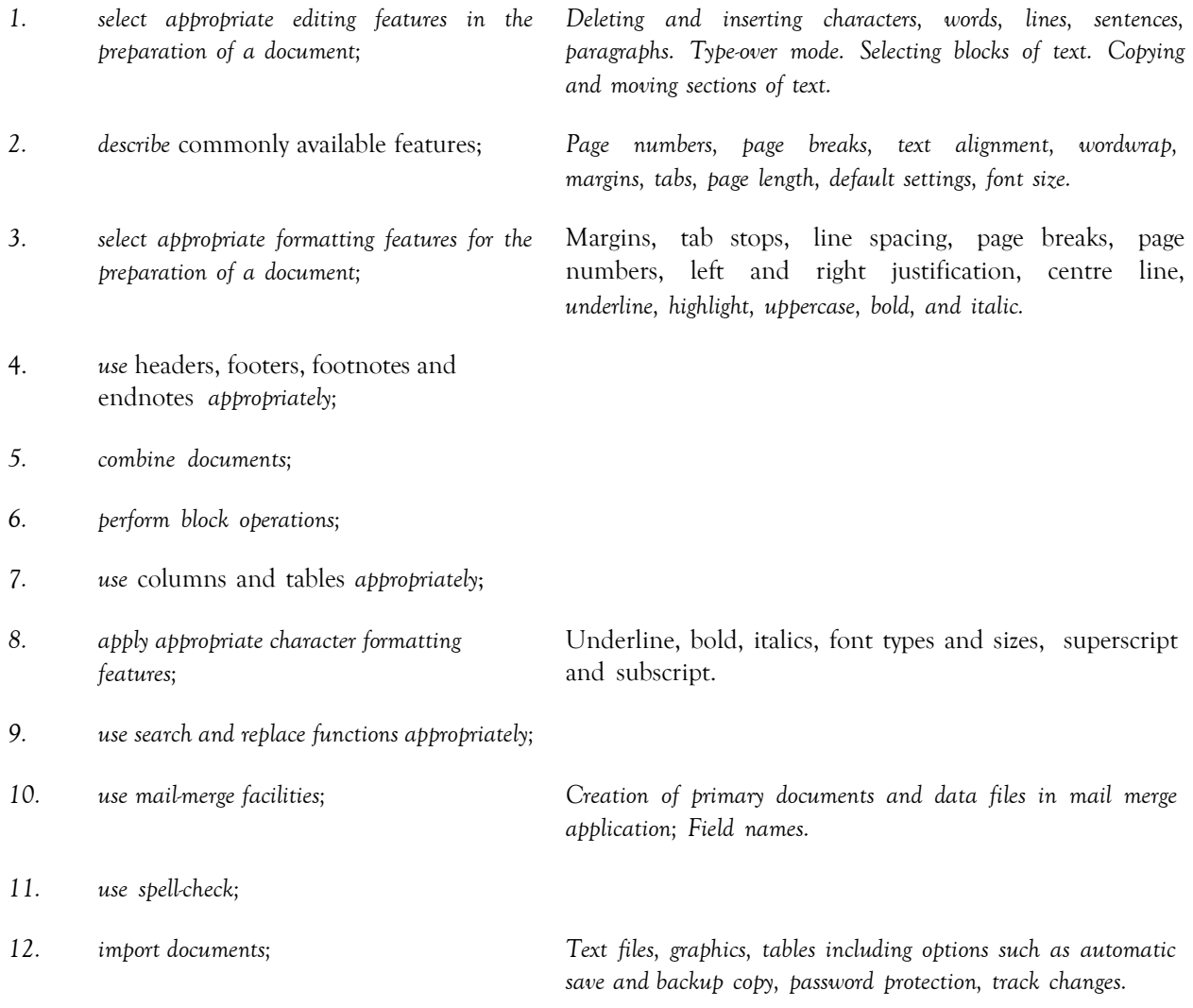

**C**<sup>2</sup> CXC 30/G/SYLL 08 16

## *WORDPROCESSING, PRESENTATION AND WEB PAGE DESIGN* **(cont'd)**

#### *B: PRESENTATION*

Students should be able to:

#### **SPECIFIC OBJECTIVES CONTENT**

13. explain the uses of presentation software; For example, to enhance public speaking; to deliver lectures; to *present project reports; to effectively present sales or marketing ideas. 14. explain the concepts of wizards, templates and slides; 15. choose appropriate slide layout; Slide layout must relate to the type of information being presented. 16. apply design templates to slides; Choosing from a list of presentation designs. 17. use formatting features effectively to enhance presentation; Changing background colour, font size and other attributes, such as font colour and bullets. 18. create slide headers and footers; 19. create and use speaker notes; Use of the slide master to personalize the slides. 20. apply various types of animation effects to slides; Flying, drive-in, camera effects; flash-once, typewriter; laser, reverse-texts, drop-in effects. Custom animation; timing and sound effects. 21. insert graphics and moving pictures into a slide; 22. manipulate multiple slides; Insertion and deletion of slides; use of the slide sorter. 23. present a slide show. Use of slide show tools such as slide navigator, pointer options, screen attributes.*

 $G_{\overline{X}}$ 

## *WORDPROCESSING, PRESENTATION AND WEB PAGE DESIGN* **(cont'd)**

## *C: WEB PAGE DESIGN*

This section provides students with handson experience in the use of web design software to create and maintain simple *websites.*

## **SPECIFIC OBJECTIVES CONTENT**

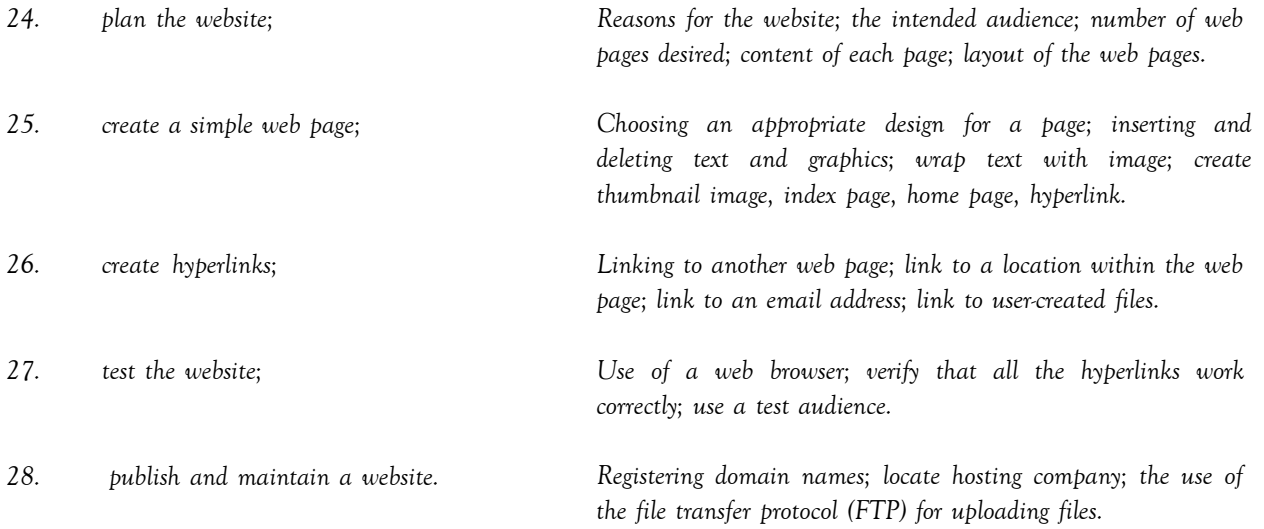

# <span id="page-22-0"></span>◆ **SECTION 7: SPREADSHEETS**

#### **GENERAL OBJECTIVE**

On completion of this Section, students should develop expertise in the use of a spreadsheet package in the development of computer applications.

## **SPECIFIC OBJECTIVES CONTENT**

![](_page_22_Picture_448.jpeg)

# **SPREADSHEETS (cont'd)**

## **SPECIFIC OBJECTIVES CONTENT**

![](_page_23_Picture_187.jpeg)

# <span id="page-24-0"></span>◆ **SECTION 8: DATABASE MANAGEMENT**

#### **GENERAL OBJECTIVE**

On completion of this Section, students should develop expertise in the design of a database management system in the development of computer applications.

#### **SPECIFIC OBJECTIVES CONTENT**

![](_page_24_Picture_482.jpeg)

## **DATABASE MANAGEMENT (cont'd)**

#### **SPECIFIC OBJECTIVES CONTENT**

Students should be able to:

- 10. determine the results of a search on a database given multiple conditions; *Two or more* fields involving the use of relational and logical operators.
- *11. generate reports to the screen, printer and files.*

*Report generating facilities of the database package, including use of sorting, grouping, statistical and summary features, for example, count, sum and average.*

# <span id="page-26-0"></span>◆ **GUIDELINES FOR THE CONDUCT OF THE SCHOOL BASED ASSESSMENT**

The guidelines for conducting the SBA which consists of a practical project set by *the teacher are shown below.*

#### **1. AIM**

To provide students with the opportunity to demonstrate their problem solving and programming skills as well as their ability to use productivity tools effectively in:

- (i) entering, manipulating and presenting text data;
- (ii) simulating a worksheet;
- (iii) entering data, performing simple analysis on data and presenting data using a database management tool.

#### **2. ASSIGNMENT**

The School Based Assessment consists of one practical project consisting of four related components, prepared and marked by the teacher *in accordance with CXC guidelines.*

The components will test Problem Solving and Programming as well as the application of processes involved in the use of Database Management, Spreadsheets and Wordprocessing. The four components will therefore cover the Specific Objectives in Sections 2, 3, 6, 7 and 8.

#### **3. ROLE OF THE TEACHER**

The role of teacher is to:

- (i) *assign* the project for the School Based Assessment.
- (ii) provide guidance throughout the life of the projects. *The teacher should work* with candidates to develop a project management chart *with definite time lines for achieving clearly identified objectives, from project inception to project completion*.
- (iii) guide the candidate through the SBA by helping to clarify the problem or by discussing possible *approaches to solving the problem*. Teachers, *while giving guidance*, should guard against *providing a complete solution to the problem for the candidate or* prescribing a specific format *that* should be followed.
- (iv) assess each student's skills in problem solving and algorithm development using flowcharts or pseudocode, coding an algorithm in Pascal and the effective use of productivity tools to perform prescribed activities. The development of the project is a continuous exercise that occurs during scheduled class hours as well as outside class times. At a time to be determined by the teacher the relevant component will be assessed and the marks recorded. *Hardcopies of the completed documents should be kept by both the teacher and student.* The teacher should use the mark scheme provided by CXC and include any comments pertinent to the conduct of the assessment.
- (v) guide the candidate through the SBA by helping to clarify the problem or by discussing possible formats.
- (vi) ensure that students are allowed sufficient access to equipment to allow successful completion of their projects.

#### **4. ASSESSMENT CRITERIA**

The following is the mark scheme for assessing SBA assignments. Teachers must clearly indicate the breakdown of the marks allocated for each question on the candidates' SBA paper.

#### **(i) Wordprocessing - 20 marks**

![](_page_27_Picture_543.jpeg)

![](_page_28_Picture_518.jpeg)

## **(ii) Spreadsheets – 20 marks**

![](_page_28_Picture_519.jpeg)

![](_page_29_Picture_556.jpeg)

#### **(iii) Database Management – 20 marks**

![](_page_29_Picture_557.jpeg)

![](_page_30_Picture_319.jpeg)

## **(iv) Problem Solving and Programming – 30 marks**

Algorithm Development – 10 marks

![](_page_30_Picture_320.jpeg)

## Trace Table Development – 5 marks

![](_page_31_Picture_445.jpeg)

Programme Working to Specification – 15 marks

![](_page_31_Picture_446.jpeg)

![](_page_32_Picture_533.jpeg)

## **5. REQUIREMENTS OF SBA PROJECT DOCUMENTATION**

#### **Problem-solving and Program Implementation Component**

![](_page_32_Picture_534.jpeg)

#### **6. PROCEDURES FOR REPORTING AND SUBMITTING SCHOOL BASED ASSESSMENT**

(i) Teachers are required to record the mark awarded to each candidate under the appropriate profile dimension on the mark sheet provided by CXC. The completed mark sheets should be submitted to CXC no later than April 30 of the year of the examination.

#### **Note: The school is advised to keep a copy of the project for each candidate as well as copies of the mark sheets.**

(ii) Teachers will be required to submit to CXC copies of the projects of a sample of candidates as indicated by CXC. This sample will be re-marked by CXC for moderation purposes.

#### Note: The SBA Data Capture Module of the Online Registration System (ORS) must be used for the submission of ALL SBA marks.

#### **7. MODERATION OF SCHOOL BASED ASSESSMENT**

The candidate's performance on the project will be moderated. The standard and range of marks awarded by the teacher will be adjusted where appropriate. However, the rank order assigned by the teacher will be adjusted only in special circumstances and then only after consideration of the data provided by the sample of marked projects submitted by the teacher and re-marked by CXC.

#### **8. TYPES OF PROJECTS**

*Teachers should develop assignments that expose the candidates to realistic applications which involve, but are not limited to the following areas:*

- (i) business (for example, storing and managing employee, customer and sales records, marketing);
- (ii) banking (for example, creation of different types of accounts, loans, interest, payments on loans, fixed deposits, investments);
- (iii) education (for example, enrolment in schools, academic record keeping);
- (iv) entertainment (for example, analysis of data on distribution and sales of movies, music, electronic games);
- (v) environment (for example, records of storms and hurricanes over specific periods and in named territories, calculation of cost of damage to infrastructure, housing, livestock, farms);
- (vi) law enforcement (collection and management of crime statistics collection and analysis of data on offenders, cost of maintaining prison populations);
- (vii) medicine (for example, managing patient records collection and analysis of data on diseases over a period of time and in various locations);
- (viii) monitoring (for example, analysis of data on accidents at intersections, counting and categorizing visitor arrivals in Caribbean territories);
- (ix) sports (for example, collection and processing of data on athletes sport meetings).

#### **Wordprocessing**

This assignment should consist of the formatting, importing and/or documentation of results to be included in no more than two word processed documents. One document must be a letter for mass mailing. The other may be chosen from but not limited to reports, faxes, simple brochures, flyers and newspaper articles. Note that Presentation and Web Page Design should not be included in the SBA project. Candidates' proficiency in these topics would be assessed in Paper 01 and Paper 02.

#### **Spreadsheet**

This assignment should be limited to:

- (i) a maximum of THREE major tasks consisting of no more than THREE requirements;
- (ii) the creation of no more than TWO charts.

#### **Database Management**

The tasks in this assignment should be limited to no more than:

- (i) THREE tables or files;
- (ii) FOUR queries;
- (iii) TWO calculations within queries;
- (iv) ONE report, with grouping and sorting involving TWO or THREE tables.

#### **9. SCOPE AND SIZE**

The project should be the size and complexity for a candidate to satisfactorily complete during the second year of the two-year course.

The WP, SS and DB sections of the project should each have approximately the same number of tasks and degree of complexity such that each project requires the same amount of preparation. The project should encompass some advanced processes in Sections 6, 7 and 8. Problem-solving and Program Implementation should be based on the project and not attempted in isolation. It must, therefore, be an actual implementation of some aspect of the project.

Teachers are encouraged to design their School Based Assessment at the commencement of the academic year. This would allow for the completion of sections of the project as topics are addressed. It is suggested that the Problem-Solving component be attempted when the teacher has

*CXC 30/G/SYLL <sup>08</sup>* 31

completed Section 2 of the syllabus, and the Program Implementation component at the completion of Section 3.

#### **10. EQUIPMENT**

The equipment should include an IBM-compatible computer with software that is capable of integration among Wordprocessing, spreadsheet and database management applications. Software must also include a Pascal compiler. CXC stipulates the use of the programming language Pascal for program implementation. CXC will not be responsible for partial assignments submitted due to software compatibility and/or integration problems.

#### **11. PROCEDURES FOR REPORTING AND SUBMITTING SCHOOL BASED ASSESSMENT**

(i) Teachers are required to record the mark awarded to each candidate under the appropriate profile dimension on the mark sheet provided by CXC. The completed mark sheets should be submitted to the CXC no later than April 30 of the year of the examination.

#### **Note: The school is advised to keep a copy of the assignment for each candidate as well as copies of the mark sheets**.

(ii) Teachers will be required to submit to CXC a copy of the assignment/project set by the teacher as well as copies of the assignments of a sample of candidates as indicated by CXC. This sample will be re-marked by CXC for moderation purposes.

#### **SAMPLE SCHOOL BASED ASSESSMENT**

#### **SAMPLE SBA 1**

Carnival has long been a traditional cultural festival in several Caribbean territories. Every year, thousands of costumed masqueraders parade through the streets, dancing to the pulsating sounds of steelband, calypso and soca. Most of these revelers register to participate in the band of their choice months before the festivities begin. Organizers of these bands must utilize management and organizational skills in order to stage a successful event. As a bandleader of one these carnival bands, you are required to utilize suitable Wordprocessing, spreadsheet, database management as well as a programming application to design and implement computer-based solutions to the tasks involved in the management of your carnival band.

#### **Spreadsheet**

The financial records of the band are maintained using a spreadsheet application. The names of masqueraders are listed by section. Both men as well as women may register to play in each section. There are five sections in the band. The cost of costumes is quoted in US dollars. The cost by section is \$160, \$220, \$280, \$350 and \$425 respectively. Masqueraders are given the option of paying for the costume in three installments, or paying the full cost in one payment. Many people utilize the installment option. Single full payment attracts a discount of 10%, while payment by installments attracts an interest of 15%. Installments should be spread over three equal payments.

Each masquerader pays an 'Inclusive' fee. A \$150 Inclusive fee entitles the masquerader to food, drinks, access to portable bathroom facilities and bottled water during the carnival parade through the streets.

However, a payment of \$50.00 entitles the masquerader to portable bathroom facilities and bottled water only.

Expenditure is incurred in the provision of several amenities for masqueraders during the carnival. The bandleader must supply food, drinks, portable bathroom facilities, transportation, music, security personnel, and artiste fees. In addition, the costs of material for the manufacture of costumes as well as labour costs are incurred.

Because of the anticipated large number of masqueraders, the bandleader has decided to manage the income and expenditure of each section separately.

You are required to:

1. Design a worksheet(s) which accepts income and expenditure costs for each section.

Your worksheet must record all payments made by masqueraders, (a few persons have only made one or two of the required three installment payments on costumes), the total amount paid by each person as well as the grand total collected must be calculated. Costume payments must be made in US dollars. The total payments made by each person however, must be converted to the equivalent amount in local currency.

In an appropriate row, count the number of masqueraders in the section; calculate the total payment on costume, Inclusive fees and the total overall payment.

The expenditure incurred for each section must also be calculated. Food is \$60.00 per person; drink is \$40.00 per person; material is \$150.00 and labour is \$75.00. Other services are provided at a flat rate for the entire band. These are as follows: bathroom- \$3000.00; transport \$2500.00; music - \$4000.00; security - \$1800.00; artiste - \$5000.00. The cost of each flat rate services for each section = Rate /No. of Sections.

Food and drinks are increased by 15% of the starting per person cost for each successive section, material is increased by 12% of the starting cost for each successive section, while labour is increased by 8% of the starting cost for each successive section.

The total cost of each service for each section = Cost of service X the number of masqueraders in the section.

Save your spreadsheet as **Masqueraders1.**

- 2. Modify your spreadsheet to effect the following changes:
	- (a) Insert a masquerader before the last person in each of the first three sections.
	- (b) Delete the third masquerader from each of the last two sections.
	- (c) Create a table that shows the total income and total expenditure by sections.

Save your spreadsheet as **Masqueraders2**.

- 3. Perform the following modifications to your worksheet.
	- (a) The cost of raw materials has decreased. Change the initial cost of materials from \$150.00 to 135.00.
	- (b) Labour costs however, have increased. The starting cost of sewing costumes for the first section is now \$95.00.
	- (c) Due to inflation, it has become necessary to increase the cost of food and drink from 15% to 20%. However, the first section has been spared this price hike.
	- (d) Sort the first two sections in descending order by Total Payment.
	- (e) Sort the third and fourth sections in ascending order by Name, then by cost.
	- (f) Create an appropriate chart which compares the income and expenditure of each section. Give this chart a suitable name.
	- (g) Create an appropriate chart, with appropriate data labels, which shows the distribution of expenditure for any one named section.

Save your spreadsheet as **Masqueraders3**.

#### **Database Management**

You should use a suitable application to manage data on persons who have registered to play in your band. Personal data on each applicant, such as name, sex, address, age, size and telephone contact. must be stored. Masqueraders' payment data must also be stored. The cost of costumes varies by section. Costume prices range from US\$160 to US\$425. In addition, the section of the band in which they choose to play must be recorded. The band has five named sections. Each section has a specific four-digit section code. Your database should contain three tables. Using data from your spreadsheet, populate your database with data on at least twelve but not more than fifteen persons in each section.

You should test your database by performing queries to show:

1. The name, age, size and address of all persons registered to play in a named section Name this query **Section**.

- 2. The ID Number, name, sex, and age of all female masqueraders between twenty and thirty years old. Name this query **Twenties Ladies**.
- 3. The ID Number, LastName, section and total payment of all persons who have paid in full for their costume in a given section. The data supplied should be sorted by Last name. Name this query **Paidup**.
- 4. The bandleader has experienced difficulty in securing the advertised material for the costumes in the third section. He has therefore decided to give a 15% rebate on the total payment made to all persons in this section. Calculate this rebate and show it along with the name, address and total payment of all persons in one named section. Name this query **Rebate**.
- 5. As an incentive to attract more female masqueraders to his band, the bandleader has decided to give a gift voucher to the value of 12% of the total payment to all females registered in the band. Show the name, sex, total payment and voucher value for all female revelers. Name this query GiftVoucher.
- 6. Two revelers have asked to be refunded their payments, as they were forced to travel prior to the date of the carnival. Delete all records that pertain to these two named persons.
- 7. Generate a report that shows the names, ID Number, section, age and total payments for all revelers who have paid in full for their costumes. The report should be grouped by section and sorted in descending order by LastName, then by FirstName. The report should calculate and show the total amount of funds paid by the revelers of each section. The average payment of each section should also be generated as well as the grand total of payments made. This report should be given a suitable title utilizing two lines.

#### **Wordprocessing**

- 1. Create a full page an advertisement for a local newspaper that informs the public about your carnival band. This must be designed on letter size paper.
- 2. Using a suitable feature of your wordprocessing application, create a document which should be mailed to persons who have paid on full for their costumes. The document should inform masqueraders of the parade route, the time of assembly and departure of the band onto the parade.

The report from the database section should be inserted into your document.

The final paragraph should express the bandleaders gratitude to masquerades for choosing to join his band for the carnival celebrations.

3. Design a suitable letterhead for your document which should be placed in a header.

A suitable footer must be inserted, with the words center aligned.

4. The document should be justified. The left margin must be 1.5".

#### **Problem-Solving**

- 1. Develop an algorithm or write pseudocode that accepts as input the names of an unspecified number of masqueraders who each have paid the full cost of their costume and the amount each has paid. A masquerader may have paid for a costume in any of the five sections in the band. The algorithm should determine the section in which a masquerader plays based on the amount he/she has paid for the costume. The algorithm should also determine the number of masqueraders who have paid for costumes in each section. The names of persons and the section for which they have paid should be printed. A listing of section and the total number of persons registered to play in each section should also be printed, along with the total amount of money paid in each section.
- 2. Using data from your database, make a random listing of persons who have paid in full for their costumes. The listing should contain the IDNumber, and full amount paid by each masquerader for his/her costume and should be chosen randomly from each of the five sections. No more than twelve persons should be selected. Using this listing, design a trace table that traces the number of masqueraders in each section, the amount paid, and traces the total amount collected in each section.

#### **Program Implementation**

3. Using the programming language Pascal, write program code to implement the algorithm in (1).

#### **SAMPLE SBA 2**

#### **Description of the Project**

National general elections have been a recurring feature among the democratic territories of the Caribbean. Every year, in one territory or another, citizens exercise their right to elect a government of their choice. However, the exercise is not without its attendant challenges of data management. Thousands of votes are cast on the day of the elections and an anxious, waiting public demands speed, efficiency and accuracy in the determination of results.

In preparation for the actual exercise, the Trinbarjam Elections Commission has hired you to simulate the elections exercise as a test run, prior to the actual elections which are to take place shortly in your country. You are required to utilize suitable wordprocessing, spreadsheet, database management as well as a programming application to design and implement computer-based solutions to the tasks involved in the simulation of the election process.

#### **Spreadsheet**

The Elections Commission has mandated that you design a spreadsheet that will accept pertinent data on constituencies and candidates' votes and generate information that would enable the outcome of the elections to be divulged to the population in the shortest possible time. Four parties contest the elections: the Democratic Action Party (DAP), the Workers National Alliance (WNA), the United Progressive Movement (UPM), and the Peoples Democratic Revolution (PDR). Elections are contested to determine representatives in eleven constituencies. The representative being the candidate who gets the most votes in

his/her constituency. The parties field candidates in every constituency except for the PDR, which fields candidates in just six of the eight constituencies.

For each constituency, you are required to:

1. Create a table in your spreadsheet that records the number of Electors, Percentage voter turnout, Number of votes cast, the percentage of Spoilt ballots and the number of General votes.

The number of electors registered in each constituency ranges from 6,250 to 10,795. The percentage voter turnout in each constituency is projected to be from a low of 45% to a high of 82%. Number of votes cast is determined by the Number of Electors \* % Voter Turnout. The percentage of spoilt ballots varies from one constituency to another, but never exceeds 2.5% in any constituency. General votes are calculated as the votes cast – spoilt votes.

For each constituency, design a spreadsheet that accepts the candidate's name, party acronym, rating, % of votes, and number of votes received. The rating is a value from 1 to 4 and is determined by the results of a recent poll conducted in each constituency by a noted pollster. Apart from the candidate's rating, the pollster also supplies the % of votes each candidate is likely to receive, based on the popularity rating. The actual number of votes received is that percentage of the General votes.

You must enter data for each candidate in each of the eight constituencies.

Save your spreadsheet as **Elections 01**.

- 2. Modify your spreadsheet to reflect the following.
	- (i) Votes cast by Special voters must be considered and counted. Insert a row in an appropriate part of your spreadsheet table to record the number of special votes cast in each constituency.
	- (ii) Insert a column in an appropriate part of your spreadsheet to record the number of special votes received by each candidate. The special votes for each constituency are divided equally among the candidates in that constituency. Insert another column which records the total votes received by each candidate in each constituency. Total votes received are calculated as General votes + Special votes.
	- (iii) Insert rows in appropriate part of your spreadsheet that calculate, for each constituency, the total number of special votes, and the total number of votes received by candidates.
	- (iv) Insert a column that indicates whether a refund is due to a candidate. This column should state "Refund Due" or "No Refund". A refund is due if the candidate's total votes received equals or exceeds 20% of Votes Cast in the constituency.

Save your spreadsheet as **Elections 02**.

- 3. Perform further modifications to your spreadsheet to reflect the following.
	- (i) In an appropriate part of your spreadsheet, create a table that lists the constituencies, and the total number of votes received by each party in each constituency.
	- (ii) Sort the candidates' data for each constituency. This should be sorted in descending order on total votes received.
	- (iii) Generate a column graph that compares the votes received by each party by constituency. Name this graph '**Votes by Constituency**'.
	- (iv) Generate a graph that compares the parties by name (acronym) and the total number of votes each received in the election. Each slice of the chart must be labeled to show the number of votes received and the % of votes received overall. Name this chart '**Vote Distribution by Party**'.

**Save your spreadsheet as Elections 03**.

#### **Database Management**

You are asked to use a suitable application to manage data on candidates nominated to contest seats in the general elections. Three tables/files must be used to store the data. Relevant personal data on each candidate should be stored, including name, address, date of birth, sex, profession, constituency, party acronym and total votes received. Each candidate pays a deposit of \$5000. (This deposit is refunded should the candidate garner 20% or more of the votes cast in his constituency).

Constituency data must also be maintained, including the constituency name, number of electors, number of votes cast, and number of special votes. The name and acronym of each party must also be stored. Data must be sourced from the spreadsheet section of your project.

You should test your database by generating queries to find the following.

- 1. The candidate ID, name, sex, age and profession of all candidates from the Peoples Democratic Revolution (PDR).
- 2. The candidate name, party acronym, number of electors and number of votes received for candidates in constituencies with more than 6500 voters and where the candidates received less than 500 of the votes cast.
- 3. Special votes expressed as a percentage of the overall number of voters in each constituency. Your query should also show the constituency name field. The percentage should be expressed to two places of decimal.
- 4. The candidates who received less than 20% of votes in their constituencies. Your query should show the candidate(s) name, party acronym, constituency, number of voters and votes received.
- 5. All male candidates who are less than or equal to 40 years old and who received more than 40% of the votes cast in their respective constituencies. You must also show the dates of birth, name, number of votes received as well as the number of voters.

6. Calculate the sum of the deposits to be refunded to each party (only candidates who received 20 percent or more of votes are eligible for refund). Show the party name, acronym and sum refunded to each party.

Generate a report which lists the final results of the election. The report should list the constituency, party acronym, number of votes received, sex and name of candidates. The report should be sorted by constituency. Within each constituency the report should be sorted by number of votes received. It should also give the total and average number of votes cast in each constituency. The report should have a two-line title as follows:

#### "Official Results Trinbarjam National Elections"

#### **Wordprocessing**

1. Each candidate must complete and submit a nomination form to the Trinbarjam Elections Commission. You are required to design the nomination form. It must allow for the entry of relevant data on the candidate, including the constituency which he intends to contest.

The form must be designed on letter sized paper and must have a 0.7" margin on the left and right sides. The letterhead of the Trinbarjam Elections Commission must be placed at the top.

2. The results of the national elections must be delivered to every candidate. Using a suitable feature of your Wordprocessing application, and data from the database section of your project, create a document which should be mailed to candidates. The letter should come from the Chairman of the Trinbarjam Elections Commission.

The first paragraph should congratulate and thank the candidate (insert candidate's name in the letter) for the manner in which he/she conducted his/her campaign and invite him/her to view the complete listing of results.

Insert the report "Official Elections Results" from your database into the document at this point. The final paragraph should congratulate the winners, and the winning party. The chairman should then invite who are qualify for a refund to visit the head office of the Commission to collect their deposit payment.

You are required to print letters addressed to the first three and last candidate only from your database listing.

The commission's letterhead should be placed at the head of your document and an appropriate footer inserted. The text in the footer must be center aligned.

#### **Problem-Solving**

1. Develop an algorithm or write pseudocode to determine the winning candidate for a constituency in the national elections. The algorithm must accept as input the names of the four candidates and the number of votes each candidate receives. The successful candidate is the one who received the most votes.

Print the name of the winner and the number of votes he/she received.

2. Design and execute a trace table that accepts vote data at a polling station in a constituency. Data should include special votes, general (valid) votes and spoilt votes. Votes should be cast for any one of four parties, DAP, WNA, UPM or PDR. The table should trace the increment of each vote category and determine which party secured the majority of votes. The table should have at least ten iterations and should end when a specific value is entered.

#### **Program Implementation**

3. Using the programming language Pascal, write program code to implement the algorithm in (1) above.

#### **SAMPLE SBA 3**

#### **Description of the Project**

The citizens of Trinbarjam, a country in the English-speaking Caribbean, are unable to purchase housing for their families, mainly due to the extremely high cost of real estate and building materials. Middle and low income earners are severely affected. The government, through its agency, the Housing Construction Corporation, has intervened however, and has embarked on an extensive house building exercise in three selected parts of the country.

Citizens were invited to apply for the chance to own one of these homes. You are asked to use wordprocessing, spreadsheet and database management applications to design and implement computer-based solutions to ensure that the public is well informed of the government's new housing initiative; that an efficient record of applicants' information is maintained; applicants' financial income and expense commitments are accurately calculated and assessed and that suitably qualified and approved applicants are duly informed.

#### **Spreadsheet**

Housing Construction Corporation is a state agency mandated to provide affordable housing for middle and low income earners. The Housing Construction Corporation invites applications from nationals who are employed and who can demonstrate that they would be able to meet their mortgage payments each month. Each application must be supported by documents giving details of the applicant's financial status. These include the applicant's salary and monthly salary deductions. The amount owed to banks and other financial institutions must also be disclosed with supporting verifying documents. In addition, details of applicants' monthly expenses on groceries, utilities, transportation, etc. must be submitted.

Homes are being built to accommodate approved applicants in three communities: Clarendon Court, Sangre Grande Villas and Providence Gardens. Applicants, who are middle and low income earners, must meet a net monthly income in order to qualify for consideration in each of these communities: \$12,500, \$9,500 and \$7,500 respectively. This net income may be met by the applicant himself/herself or in conjunction with his/her spouse.

You are required to:

1. Design a spreadsheet that accepts income data from applicants for each housing community. You may accept at least ten but no more than fifteen applications for each community:

**Income**

![](_page_44_Picture_802.jpeg)

Monthly deductions from salary include PAYE tax, health surcharge, union dues and payments to pension plan. No tax is deducted should the applicant's salary be \$5,000 or less. A flat rate of 8% is deducted on the amount in excess of 5,000. Health surcharge is fixed at \$155.00 per month while Union dues are 2% of salary. Pension deduction is 15% of salary. In a small number of instances, applicants' spouses are unemployed. If the net income meets the qualifying income for the housing community applied for as specified by the Housing Construction Corporation, the applicant's status would be "Qualified", else "Not qualified" should be recorded. All deduction rates are subject to change.

(a) You must enter income data and use appropriate formulae to calculate deductions, gross income, and net income and determine whether the application qualifies for consideration.

In another section of your spreadsheet, information on applicants' loan indebtedness should be recorded and calculated. Total amounts owed with respect to bank loans, credit card loans and credit union loans must be revealed.

![](_page_44_Picture_803.jpeg)

- (i) Repayment on bank loans is calculated as equal monthly payments over three years at a simple interest of 8% of the starting loan amount.
- (ii) Repayment on credit card loans is calculated as equal monthly payments over 18 months at a simple interest of 10% of the starting loan amount.

(iii) Repayment on Credit union loans is calculated as equal monthly payments over three years at a simple interest of 5%. An additional \$300.00 is added to the loan repayment amount each month for the purchase of shares in the credit union.

Some applicants do not have credit cards, and just a few do not have loans with the credit union.

#### **All interest rates are subject to change.**

(b) You must enter loan information for each applicant and use appropriate formulae to calculate monthly repayments. Insert a column to calculate each applicant's total monthly payments on loans.

In an appropriate section of your spreadsheet, information on each applicant's monthly expenses must be calculated. Each applicant must provide realistic estimates of monthly expenses on groceries, utilities (water, telephone and electricity), transportation, and miscellaneous expenses. A column stating the applicant's number of dependants must be included. Miscellaneous expense is calculated as number of dependants x \$75.00

(c) You must enter expense information for each applicant. Insert a column to calculate each applicant's total monthly expenses.

For each housing community, insert at table which lists each applicant's Net Income, Total Monthly Loan Repayments, and Total Monthly Expenses and Balance. Balance is calculated as Net Income – sum of Repayments and Expenses. Add a column that states whether the applicant has been approved or not approved for housing allocation. An application is approved if the Balance is equal to or exceeds one half of Net Income.

Create a suitable chart that compares each applicant's net income, total loan payment, and total monthly expenses (from the named housing community). Give an appropriate name to this chart. Print this chart.

Save your spreadsheet as **LoanApplication 01**. Print this spreadsheet.

2. The economy has been further severely affected by international fiscal initiatives. To adjust to these realities and to offset any losses, banks have increased their interest on loans to 10% and credit cards companies now apply an interest of 15%. The qualifying income on homes however, has been reduced to \$10,000, \$7,500 and \$5,500 respectively.

Make the necessary changes such that your spreadsheet's values adjust to these changes.

Save this spreadsheet as **LoanApplication 02**.

Print the spreadsheet with adjusted information on applicants for *any ONE housing community*.

- 3. (a) For each housing community, sort the applicants' Income information in descending order on net income; Loans information in descending order on total loan payments, and Expenses first in descending order by total expenses, then by number of dependants.
	- (b) In an appropriate part of your spreadsheet, create a table that lists the Net Income, Total Monthly Loan Payments and Total Monthly Expenses for **approved** applicants from **ALL three** housing communities.
	- (c) Create a suitable chart that compares the financial records of these approved applicants. Name this chart **Approved Applicants**.

Save your spreadsheet as **LoanApplication 03**.

Print the spreadsheet with data from any **ONE** housing community.

#### **Database Management**

- 1. Information must be maintained on all applicants for housing units. Using information from your spreadsheet, you are required to design and populate a database with applicant data. You may accept at least thirty but no more than forty five applicants.
- 2. Required personal information on applicants should include Applicant ID, title, name, sex, address, date of birth, marital status, number of dependants, and telephone number and housing community.
- 3. Applicant ID is a five digit number in the format XXX07 where XXX is any number between 100 and 999. Applicants must be at least twenty years old but not older than forty-five.
- 4. Financial data on each applicant is also required. These include net income, total monthly expenses, total monthly repayment, and whether application is approved or not.
- 5. Dependant data is a third area of information required in respect of each applicant. The name of each applicant's dependant(s) must be submitted.

#### **You are required to**:

- (i) Design and create database tables (files) to meet the required criteria.
- (ii) Appropriate data types /field widths are to be used when designing the structure of each table.
- (iii) Print all tables (files) populated with appropriate records.

#### **Your database should respond to the following queries.**

- (a) List the last name, address (street and town), phone number, net income and number of dependants of all applicants who listed Clarendon Court as their choice for housing allocation. Name this query **Clarendon Applicants.**
- (b) List the name, applicantD and total monthly expenses of all applicants whose total monthly loan repayment exceed one thousand five hundred dollars. Name this query **LoanPayment**.
- (c) Count the number of persons who applied for homes in Sangre Grande Villas. Name this query **SangreGrandeCount**.
- (d) The age of the applicant may be a factor in determining housing allocation priority. List the name and date of birth of all applicants who are between the ages of twenty and thirty, inclusive. Name this query **TwentytoThirty.**
- (e) Perform a query to add a further ten percent to the salary of Providence Gardens' applicants. Name this query **ProvidenceGrace**. Print the table showing Providence Gardens applicant's updated net income.
- (f) The HCC wants to know the disposable income of Clarendon Court's applicants. Perform a query which subtracts the sum of their total loan payments and total expenses from their net income. Print the names loan payment, expenses and disposable income of each Clarendon Court applicant. Name this query **Balance.**
- (g) Prepare a report which lists the names of all applicants whose application have been approved for housing unit allocation. The report must show each applicant's title, name, applicantID, address, and housing community. The report should be sorted by community then by last name. For each grouping level the report must indicate the applicants' average net income. A grand total of income and load payments and expenses should be indicated at the end of the report. The first line of the report title should be **Approved Applicants**.

#### **Wordprocessing**

1. You are to design an application form on which nationals may apply to the Housing Construction Corporation for housing allocation. The application form must be designed on letter size paper (8  $\frac{1}{2}$ " x 11") using suitable features of a Wordprocessing application. Relevant personal information as well as the applicant's financial information must be solicited. There should be a space for the applicant's signature. The left and right margins of the form must be 0.8" The top and bottom margins must be set to 1.0"

On the reverse side of the application form you are to design a flyer intended to inform the public about the homes being constructed and the qualifying requirements for each housing community.

2. Individuals whose applications have been approved must be duly informed by the Housing Construction Corporation. Write a letter which congratulates successful applicants and informs that their applications have been approved. The paragraph should contain the statement "Please find a listing of all applicants whose applications have been approved. Please check to ensure that your name is listed:"

Insert the report named '**Approved Applicants**' from the database.

A final paragraph should give information about the proposed dates for the formal opening of the housing communities.

Using the mail merge feature of your Wordprocessing program, and data from your database, this letter must be sent from the office of the Chief Executive Officer of the HCC and addressed to the first four and to the last mentioned approved applicant.

#### **Problem-Solving**

- 1. Develop an algorithm or write pseudocode to determine whether an applicant is approved for allocation of a home in a named housing community. The algorithm/ pseudocode should accept the name of the applicant and his/her gross salary as well as salary deductions. The net salary should be calculated. An applicant qualifies if the net salary is above the qualifying salary for that housing community. The algorithm should then determine whether the applicant is approved. Approval is granted should the sum of applicant's expenses and repayments not exceed half of the balance.
- 2. Design and execute a trace table that accepts data for applicants of one housing community. The table should accept the net salary, total expense, and total repayment amount for each applicant. The balance should be determined. The approval status should be determined (applicant is approved if balance  $\geq$  one half of net income). The number of applicants as well as the number of approved applicants should be counted. In addition the average net income and average balance of approved applicants should be determined.

#### **Program Implementation**

3. Using the programming language Pascal, write program code to implement the algorithm in (1) above.

# ♦ *RECOMMENDED TEXTS*

![](_page_49_Picture_245.jpeg)

#### **Website**

[http://www.learn-programming.za.net/learn\\_pascal\\_programming.html](http://www.learn-programming.za.net/learn_pascal_programming.html)

C<sub>x</sub>  $\begin{array}{|l|c|c|c|c|c|c|}\n\hline\n\text{CC} & \text{CXC 30/G/SYLL 08} \n\end{array}$  46

# ♦ **GLOSSARY**

![](_page_50_Picture_565.jpeg)

![](_page_51_Picture_615.jpeg)

![](_page_52_Picture_593.jpeg)

![](_page_53_Picture_603.jpeg)

![](_page_54_Picture_646.jpeg)

Light pen A light-sensitive input device which when it touches the screen detects the presence or absence of light. It is used to select an entry or indicate a position. Magnetic disk A mylar (floppy disk) or metallic (hard disk) circular plate on which electronic data can be stored magnetically. Suitable for direct or random access data storage and retrieval. Mail-merge A facility found in full fledged Wordprocessing programs that draws information from a database, usually a mailing list, to print multiple copies of a document. Each copy contains some common text but each bearing different addresses. Main-memory See immediate access storage. Mainframe A large-scale computer with a variety of peripheral devices, a large amount of backing store and a fast CPU. The term is often used in comparison with a smaller or subordinate computer. It should be noted that there is no clear dividing line between mainframes and minicomputers. Margins *Space provided to the left, right, top and/or bottom of a page of text or data*. Menu A screen listing commands of action or alternatives to lead the user through an interactive program. Menu-driven Interface *A Program interface where the user is provided with a list of operations.* Merge The combination of two or more files on the basis of common field (key field). MICR Magnetic Ink Character Recognition. MIDI Musical Instrument Digital Interface. A standard for representing musical information in a digital format. Microcomputer A computer based on a microprocessor. *See definition of microprocessor below.* Microfiche An output medium consisting of microfilm sheets. Very high density storage can be attained using this method of storage. Microfloppy disk Refers to 3.5 inch floppy floppy disks. They are housed in rigid plastic casting having a sliding shutter which automatically closes when the disk is removed from the disk drive. Microprocessor A single chip which contains the arithmetic/logic unit (ALU) and the control unit (CU).

 $C_{\overline{AC}}$ 

![](_page_56_Picture_494.jpeg)

![](_page_57_Picture_614.jpeg)

![](_page_58_Picture_584.jpeg)

![](_page_59_Picture_822.jpeg)

![](_page_60_Picture_175.jpeg)

*Western Zone Office 04/06/2008*

 $C^{\text{A}}_{\text{C}}$  **2018**  $\text{CXC 30/G/SYLL 08}$  57